#### All Employees Using ezLaborManager:

1. Go to <u>ezlm.adp.com</u> and click the "Bookmark ezLaborManager" link.

| Automatic Data Processing, Inc (US) https://edm.adp.com   Most Visited Commerce Connectio   Municipal Securities R   State of Missouri UMB Commercial Ban Visa IntelliLink Spend Web Slice Gallery Merchant Login Xpress Host LLC                                  |   | ADP ezLaborManager × +                                                                                                    |          |          |   | ~ |
|----------------------------------------------------------------------------------------------------|---|----------------------------------------------------------------------------------------------------|----------|----------|---|---|
| ezLaborManager.<br>Welcome to the ADP ezLaborManager bookmark page!<br>Please click on the button below to create a bookmark to<br>the ezLaborManager log on page.                                                                                                 | ( | Automatic Data Processing, Inc (US)   https://ezlm.adp.com v C   Q. Search                                                                                        | ☆ 自      | + -      | î | ≡ |
| Welcome to the ADP ezLaborManager bookmark page!<br>Please click on the button below to create a bookmark to<br>the ezLaborManager log on page.<br>Bookmark                                                                                                    | 2 | Most Visited 📋 Commerce Connectio 📋 Municipal Securities R 📫 State of Missouri 📋 UMB Commercial Ban 📋 Visa IntelliLink Spend 🗍 Web Slice Gallery 👘 Merchant Login | Xpress H | lost LLC |   |   |
| Welcome to the ADP ezLaborManager bookmark page!<br>Please click on the button below to create a bookmark to<br>the ezLaborManager log on page.<br>Bookmark                                                                                                    |   |                                                                                                    |          |          |   |   |
| Please click on the button below to create a bookmark to the ezLaborManager log on page.                                                                                                    |   | ezLaborManager.                                                                                                    |          |          |   |   |
| the ezLaborManager log on page.  Bookmark                                                                                                    |   | Welcome to the ADP ezLaborManager bookmark page!                                                                                                    |          |          |   |   |
|                                                                                                    |   |                                                                                                    |          |          |   |   |
|                                                                                                    |   |                                                                                                    |          |          |   |   |
| Follow the below instructions <u>if you are unable to add the bookmark</u> using the above button: <ul> <li>Right click this link: <u>ADP ezLaborManager</u></li> <li>Select Add to Favorites or Bookmark This Link</li> <li>Click the Ok or Add Button</li> </ul> |   | <ul> <li>Right click this link: <u>ADP ezLaborManager</u></li> <li>Select Add to Favorites or Bookmark This Link</li> </ul>                                       |          |          |   |   |

2. Click on the bookmark you just made, and then enter your company name, which is: wentzville (after doing this the first time, the system will remember you from then on). Then click on the "Submit" button on the login screen of Ezlabor Manager.

| ADP ezLaborManager® - Clien × +                                                                                                    |           |        | _        |
|----------------------------------------------------------------------------------------------------|-----------|--------|----------|
| Automatic Data Processing, Inc (US) https://workforceportal.elabor.com/ezLaborManagerNetRedirect/ClientLogin.aspx?lng=en-US&flg 🛡 🤁 Search                          | ☆ 自       | ∔ ♠    | ≡        |
| 🖉 Most Visited 🗌 Commerce Connectio 📋 Municipal Securities R 🗭 State of Missouri 📋 UMB Commercial Ban 🗍 Visa IntelliLink Spend 📋 Web Slice Gallery 👘 Merchant Login | Xpress Ho | st LLC |          |
| AP                                                                                                    |           |        | <u> </u> |
|                                                                                                    |           |        |          |
| Language                                                                                                    |           |        |          |
| English (United States) Client Name                                                                                                    |           |        |          |
| English (Canada) wentzville français (Canada)                                                                                                    |           |        |          |
| English (United Kingdom) <b>Submit</b>                                                                                                    |           |        |          |
| English (Australia)                                                                                                    |           |        |          |
|                                                                                                    |           |        | Е        |
| I contract of the second second second second second second second second second second second second second se                                                     |           |        |          |

- 3. After clicking Submit and reaching the Log In screen:
  - a. If using Internet Explorer: click on "Favorites" and *right click* on the website you just added to your Favorites list. Select the option to add a shortcut to your desktop.
  - b. If using Firefox: click on the star icon **to** bookmark/add to Favorites.

- 4. Log in:
  - a. **User Name**: Using all lower case, type in your first initial and last name, **no spaces.** (If this does not work, try first initial and last name with a number 1 or 2 behind it. This only happens if there are two people with the same first initial and last name).
  - b. Complete security questions. Recommended to do a print screen to remember your questions and answers.
  - c. **Password**: same as User Name for the first time logging in. (If this does not work, try Welcome1 as the password) (if that does not work call Mary at 2023 or Danielle at 2021).
  - d. The "Change Password" prompt will appear. Enter in the required information (passwords must be at least eight characters, contain a combination of numbers and letters, and are case sensitive).
  - e. When you log in for the second time and thereafter your screen will like the following:

| P ADP ezLaborManager - Lo × Automatic Data Processing, Inc. | + (US) https://ezImappdc1f.adp.com/ezLaborManagerNet/Lo | gin/Login.aspx?cID=114656&Ing=en-US                                          | ★ 自 ↓ ⋒               |
|-------------------------------------------------------------|---------------------------------------------------------|------------------------------------------------------------------------------|-----------------------|
| ost Visited 🛄 Commerce Conne                                | ctio 📋 Municipal Securities R 📦 State of Missouri 🗍     | UMB Commercial Ban 🗍 Visa IntelliLink Spend 🗍 Web Slice Gallery 🔰 Merchant I | Login Xpress Host LLC |
| wentzville                                                  |                                                         |                                                                              |                       |
|                                                             |                                                         |                                                                              | ezLaborMa             |
| Login                                                       |                                                         | Messages                                                                     |                       |
| Language<br>English (United States)                         | Client Name Change Client<br>wentzville                 | No messages                                                                  |                       |
| English (Canada)                                            | User ID                                                 |                                                                              |                       |
| <u>français (Canada)</u><br>English (United Kingdom)        | dbruckerhoff                                            |                                                                              |                       |
| English (Australia)                                         | Password                                                |                                                                              |                       |
|                                                             | ••••••• Forgot your password?                           |                                                                              |                       |
|                                                             | Login_                                                  |                                                                              |                       |
|                                                             |                                                         |                                                                              |                       |
|                                                             |                                                         |                                                                              |                       |
|                                                             |                                                         |                                                                              |                       |

#### Logging Into ezLaborManager for the SECOND TIME and THEREAFTER

Click on your bookmark/favorite and you should see the following and log in:

| ADP ezLaborManager - Lo ×                            | +                                                        | internet Legisland                                              | -              |                 |          |
|------------------------------------------------------|----------------------------------------------------------|-----------------------------------------------------------------|----------------|-----------------|----------|
| 🗲 🔒 Automatic Data Processing, Ind                   | c (US) https://ezImappdclf.adp.com/ezLaborManagerNet/Log | gin/Login.aspx?clD=114656&Ing=en-US 🛛 🖉 🤇 Search                |                | ★ 自 🖡 1         |          |
| Most Visited Commerce Conne                          | ectio 📋 Municipal Securities R 🗭 State of Missouri 📋     | UMB Commercial Ban 📋 Visa IntelliLink Spend 📋 Web Slice Gallery | Merchant Login | Xpress Host LLC |          |
| wentzville                                           | )                                                        |                                                                 |                |                 |          |
|                                                      |                                                          |                                                                 |                | ezLaborN        | /Janager |
| Login                                                |                                                          | Messages                                                        |                |                 | _        |
| Language                                             | Client Name Change Client<br>wentzville                  | 1 No messages                                                   |                |                 |          |
| English (United States)<br>English (Canada)          | User ID                                                  |                                                                 |                |                 |          |
| <u>français (Canada)</u><br>English (United Kingdom) | dbruckerhoff<br>Password                                 |                                                                 |                |                 | =        |
| <u>English (Australia)</u>                           | Forgot your password?                                    |                                                                 |                |                 |          |
|                                                      | Login                                                    |                                                                 |                |                 |          |

# TO CLOCK IN OR OUT:

Click "Clock in" in the "Employee Services" window.

|                                                                                                    | x      |
|----------------------------------------------------------------------------------------------------|--------|
| 🗲 🕘 🌌 https://ezImappdc1f.adp.com/ezLaborManager\ 🔎 👻 🛔 Automatic Data Pro 🖉 🖉 ADP ezLaborManager - Ho 🗴                                                        | ÷23    |
| File Edit View Favorites Tools Help                                                                                                    |        |
| 🐅 📴 Suggested Sites 👻 🎒 CITY SITES 👻 🦺 Computer and Printers 👻 🕌 Computer downloads 👻 🤑 EFTPS 👻 🤑 Exchange server 💌 🕌 Fleet Fuel Sites 💌 🤑 GIS 👻 🚇 Government 👻 | **     |
| wentzville 🗐 🖽 🕺 🕮 🗙                                                                                                    | ~      |
| Welcome Mary E. Berscheid Reports Options Help Training Exit                                                                                                    |        |
| Employee Services V<br>ezLaborManager                                                                                                    |        |
| Home My Labor My Attendance My Benefits My Information                                                                                                    |        |
| Inbox (27) Schedule at a Glance                                                                                                    |        |
| Today's Activities                                                                                                    |        |
| Tuesday, December 02, 2014 12:11 PM                                                                                                    |        |
| $\sim$                                                                                                    |        |
| Clock In Clock Out My Timecard                                                                                                    |        |
| New Time Off Request                                                                                                    |        |
|                                                                                                    |        |
|                                                                                                    |        |
| Scan 12/02/2014 07:53 AM                                                                                                    |        |
| Το Τορ                                                                                                    |        |
| Inbox View My Attendance Notifications                                                                                                    |        |
| Refresh Inbox Content     Preferences                                                                                                    |        |
| General Select a Message Type on the left to view list.                                                                                                    |        |
| Select a Message type on the left to view list.                                                                                                    |        |
| l 🗀 All Categories (27)                                                                                                    |        |
|                                                                                                    |        |
|                                                                                                    |        |
| Schedule at a Glance <u>View Schedule</u>                                                                                                    |        |
| 1 You have no schedule between Tuesday, December 02, 2014 and Tuesday, December 09, 2014.                                                                       |        |
|                                                                                                    |        |
| Το Τορ                                                                                                    | $\sim$ |

The system will indicate if the clock in was successful.

| + ttps://ezimappdc1f.adp.com/ezLaborMagagerN                                         | 🔎 🗕 Automatic Data Pro 🖒 🛷 ADP ezLaborManager - Ho 🗙         | -                      |              | ↑ ★ 第           |
|--------------------------------------------------------------------------------------|--------------------------------------------------------------|------------------------|--------------|-----------------|
| <u>F</u> ile <u>E</u> dit <u>V</u> iew F <u>a</u> vorites <u>T</u> ools <u>H</u> elp |                                                              |                        |              |                 |
| 🚕 🕨 Suggested Sites 👻 🏭 CITY SITES 👻 🏭 Computer and P                                | rinters 🔻 퉬 Computer downloads 👻 퉳 EFTPS 👻 鷆 Exchange server | 👻 퉬 Fleet Fuel Sites 🔻 | 🕶 鷆 GIS 👻 鷆  | Government 🗸 👋  |
| wentzville                                                                           |                                                              |                        | <b>5</b> ??  |                 |
| Welcome Mary E. Be scheid                                                            |                                                              | Reports                | Options Help | Training Exit   |
|                                                                                      |                                                              | Employee Services      |              | ezLaborManager. |
| Home My Labor My Attendance                                                          | My Benefits My Information                                   |                        |              |                 |
| Inbox (27) Scheduly at a Glance                                                      |                                                              |                        |              |                 |
| Today's Activities                                                                   |                                                              |                        |              |                 |
| Tuesday, December 2, 2014 12:14 PM                                                   |                                                              |                        |              |                 |
| Clock In Successful.                                                                 |                                                              |                        |              |                 |
|                                                                                      | Clock In Clock Out My Timecard New Time Off Request          |                        |              |                 |
|                                                                                      |                                                              |                        |              |                 |
| Scan                                                                                 | 12/02/2014 07:53 AM                                          |                        |              |                 |
| Clocked In                                                                           | 12/02/2014 12:14 PM                                          |                        |              |                 |
| To Top                                                                               |                                                              |                        |              |                 |

| Image: Automatic data Proc. C       C       Computer download *       Computer download *                                                                                                    |                 |                       |                  |                       |                   |                        |                                  | _                |            |
|----------------------------------------------------------------------------------------------------|-----------------|-----------------------|------------------|-----------------------|-------------------|------------------------|----------------------------------|------------------|------------|
| Edit View Favorites I ools Help   Suggested Stes *   OTVSTES *   Computer and Printers *   Computer and Printers *   Computer and Printers *   Computer and Printers *   Computer and Printers *   Computer and Printers *   Computer and Printers *   Computer and Printers *   Computer and Printers *   Computer and Printers *   Computer and Printers *   Computer and Printers *   Computer and Printers *   My Labor   My Attendance   My Benefits   My Information   nday, November 23, 2014 - Saturday, December 06, 2014   tes Selection:   Todas   Or:58 AM*   Or:58 AM* <td< th=""><th></th><th>https://ezimappdc1f.a</th><th>adp.com/ezLaborM</th><th>anagerN 🔎 👻 🔒 Aut</th><th>omatic Data Pro 🖒</th><th>DP ezl aborManager - M</th><th>v×</th><th></th><th></th></td<>                                                                                                    |                 | https://ezimappdc1f.a | adp.com/ezLaborM | anagerN 🔎 👻 🔒 Aut     | omatic Data Pro 🖒 | DP ezl aborManager - M | v×                               |                  |            |
| Suggested Site () CTTY SITE () Computer and Printers () Computer download () ETPS () Exchange server () Reet Fuel Site () GS () Government ()         Wentzville       Reports Options Help Training Exit         Welcome Mary E. Berscheid       Reports Options Help Training Exit         Home       My Labor       My Attendance         My Labor       My Attendance       My Benefits         My Labor       My Attendance       My Benefits         My Labor       My Attendance       My Benefits         Muscard at a Glance       Med 11/26       Thu 11/22         Size 7 PM       O7:55 AM - O7:56 AM - O4:56 PM - O4:54 PM - O4:56 PM - O4:56                                                                                                    |                 |                       |                  |                       |                   |                        | ····                             | R and A          | 00 00      |
| Wentzville       Welcome       Mary E. Berscheid       Reports       Options       Help       Training       Exclusion         Home       My Labor       My Attendance       My Benefits       My Information         Inday, November 23, 2014 - Saturday, December 06, 2014       Find       Find         mecard at a Glance       12/02/2014       Find         mecard at a Glance       07:58 AM - 05:56 PM - 05:56 PM - 05                                                                                                    |                 |                       |                  | iter and Printers 👻 🎴 | Computer download | 🝷 🗋 EFTPS 👻 🛄 Exchance | ie server 🔻 📗 Fleet Fuel Sites 👻 | 🔒 GIS 👻 🕌 Gov    | ernment 🔻  |
| Welcome       Mary E. Berscheid       Reports       Options       Help       Training       Examployee         Home       My Labor       My Attendance       My Benefits       My Information         Inday, November 23, 2014 - Saturday, December 06, 2014       My Enerits       My Information         Inday, November 23, 2014 - Saturday, December 06, 2014       Intersection:       Today       Today       Totals         Intersection:       Today       12/02/2014       Frind       Saturday, November 23, 2014 - Saturday, December 06, 2014         Intersection:       Today       12/02/2014       Frind       Saturday, November 23, 2014 - Saturday, December 06, 2014         Intersection:       Today       12/02/2014       Frind       Saturday, November 23, 2014 - Saturday, December 06, 2014         Intersection:       Today       07:55 AM -       07:55 AM -       07:55 AM -       08:00 AM -         Of:00 PM       07:55 AM -       07:55 AM -       07:55 AM -       08:00 AM -       04:00 PM (HOLIDAY)       42.00         Chedule       07:55 AM -       07:55 AM -       07:55 AM -       07:55 AM -       07:55 AM -       07:55 AM -       07:55 AM -       07:55 AM -       07:55 AM -       07:55 AM -       07:55 AM -       07:55 AM -       07:55 AM -       07:55 AM -       07:55 AM -                                                                                                    | 55              |                       |                  |                       |                   |                        | -                                |                  |            |
| Home       My Labor       My Attendance       My Benefits       My Information         Inday, November 23, 2014 - Saturday, December 06, 2014       Mon Execution:       Today       Image: Services       Image: Services       Image: S                                                                                                    | DP.             |                       | v F. Berscheid   |                       | /                 |                        |                                  |                  |            |
| Mume     My Labor     My Attendance     My Benefits     My Information       nday, November 23, 2014 - Saturday, December 06, 2014     Estection: Today     I/// 12/02/2014     Find         mecard at a Glance     My Information     My Information         Sun 11/23     Mon 11/24     Tue 11/25     Wed 11/26     Thu 11/27     Fri 11/28     Sat 11/29     Totals       ctual     O7:58 AM     O7:58 AM     O7:58 AM     O7:59 AM     O8:00 AM     O9:00 AM     O9:00 AM<                                                                                                    |                 |                       | ,                |                       |                   |                        |                                  | (17)             |            |
| Inday, November 23, 2014 - Saturday, December 06, 2014         te Selection: Today       12/02/2014         Image: Sun 11/23       Mon 11/24       Tue 11/25         Sun 11/23       Mon 11/24       Tue 11/25         Sign 11/24       07:55 AM -<br>07:55 AM -<br>07:55 A |                 |                       |                  |                       |                   |                        | Employee Services                | ezLa             | IborManage |
| Sun 11/23         Mon 11/24         Tue 11/25         Wed 11/26         Thu 11/27         Fri 11/28         Sat 11/29         Totals           ctual         07:55 AM -<br>05:57 PM         07:55 AM -<br>05:66 PM -<br>05:66 PM -<br>05:66 PM -<br>05:67 PM         07:54 AM -<br>04:54 PM -<br>04:54 PM -<br>04:54 PM -<br>04:50 PM (HOLIDAY)         08:00 AM -<br>04:00 PM (HOLIDAY)         08:00 AM -<br>04:00 PM (HOLIDAY)         42.00           ctual         07:55 AM -<br>05:57 PM         07:55 AM -<br>05:58 AM -<br>05:58 PM -<br>01:57 PM         Tue 12/02         Wed 12/03         Thu 12/04         Fri 12/05         Sat 12/06         Totals           sun 11/30         Mon 12/01         Tue 12/02         Wed 12/03         Thu 12/04         Fri 12/05         Sat 12/06         Totals           ctual         07:55 AM -<br>04:35 PM         07:55 AM -<br>12:14 PM         0         1         1         1         1         1         1         1         1         1         1         1         1         1         1         1         1         1         1         1         1         1         1         1         1         1         1         1         1         1         1         1         1         1         1         1         1         1         1         1         1         1         1         1<                                                                                                    | Home            | My Labor              | My Attenda       | nce My Ber            | nefits My II      | nformation             |                                  |                  |            |
| Sun 11/23         Mon 11/24         Tue 11/25         Wed 11/26         Thu 11/27         Fri 11/28         Sat 11/29         Totals           actual         07:56 AM -<br>05:27 PM         07:58 AM -<br>05:06 PM -<br>05:06 PM -<br>05:06 PM -<br>07:58 AM -<br>04:38 PM -<br>04:30 PM (HOLIDAY)         08:00 AM -<br>04:00 PM (HOLIDAY)         08:00 AM -<br>04:00 PM (HOLIDAY)         42.00           chedule         0         07:53 AM -<br>07:53 AM -<br>07:53 AM -<br>04:33 PM -<br>12:14 PM         08:00 AM -<br>04:30 PM (HOLIDAY)         08:00 AM -<br>04:30 PM (HOLIDAY)         12:00           ketual         07:53 AM -<br>07:53 AM -<br>04:33 PM -<br>12:14 PM         10         112/04         Fri 12/05         Sat 12/06         Totals           ketual         07:53 AM -<br>04:33 PM -<br>12:14 PM         0         0         0         12:25           chedule         07:53 AM -<br>12:14 PM         0         0         0         12:25           chedule         07:53 AM -<br>12:14 PM         0         0         0         0         12:25           chedule         0         07:53 AM -<br>12:14 PM         0         0         0         12:25           chedule         0         0         0         0         0         0         0           officings Code         Hours         Days         0.000         0.000         0.000         0.0                                                                                                    | nday, Novo      | ember 23, 2014        | - Saturday, Dec  | ember 06, 2014        |                   |                        |                                  |                  |            |
| Sun 11/23         Mon 11/24         Tue 11/25         Wed 11/26         Thu 11/27         Fri 11/28         Sat 11/29         Totals           Actual         07:56 AM -<br>05:07 PM         07:58 AM -<br>05:06 PM         07:58 AM -<br>04:54 PM         08:00 AM -<br>04:00 PM (HOLIDAY)         08:00 AM -<br>04:00 PM (HOLIDAY)         42.00           ichedule         V         V         V         V         V         42.00           ichedule         V         V         V         V         04:00 PM (HOLIDAY)         04:00 PM (HOLIDAY)         42.00           ichedule         V         V                                                                                                    | te Selectio     | on: Today             |                  | ▶ 12/02/2014          | <b>Find</b>       |                        |                                  |                  |            |
| Sun 11/23         Mon 11/24         Tue 11/25         Wed 11/26         Thu 11/27         Fri 11/28         Sat 11/29         Totals           uctual         07:55 AM -<br>05:05 PM         07:58 AM -<br>05:05 PM         07:58 AM -<br>04:54 PM         08:00 AM -<br>04:00 PM (HOLIDAY)         08:00 AM -<br>04:00 PM (HOLIDAY)         42.00           chedule         V         V         V         V         V         42.00           start         V         V         V         V         V         V         42.00           chedule         V         V                                                                                                    | mecard at       | a Glance              |                  |                       |                   |                        |                                  |                  |            |
| Vactual         07:56 AM -<br>05:27 PM         07:58 AM -<br>05:06 PM -<br>04:56 PM -<br>05:06 PM -<br>05:06 PM -<br>04:56 PM -<br>04:50 PM (HOLIDAY)         08:00 AM -<br>04:50 PM (HOLIDAY)         08:00 AM -<br>04:50 PM (HOLIDAY)         42.00           Sun 11/30         Mon 12/01         Tue 12/02         Wed 12/03         Thu 12/04         Fri 12/05         Sat 12/06         Totals           Sun 11/30         Mon 12/01         Tue 12/02         Wed 12/03         Thu 12/04         Fri 12/05         Sat 12/06         Totals           Vacual         07:35 AM -<br>04:35 PM         07:35 AM -<br>12:14 PM         07:35 AM -<br>12:14 PM         07:35 AM -<br>12:14 PM         07:35 AM -<br>12:14 PM         12:25           vacual         07:35 AM -<br>12:14 PM         07:35 AM -<br>12:14 PM         07:35 AM -<br>12:14 PM         12:00         Totals         12:25           vacual         Osiow O Hide         Paysol         Interval         Interval                                                                                                    |                 |                       | Mon 11/24        | Tuo 11/25             | Wed 11/26         | Thu 11/27              | Eri 11/29                        | Sat 11/20        | Totals     |
| Lectual         OS:05 PM         O4:54 PM         O4:00 PM (HOLIDAY)         O4:00 PM (HOLIDAY)         O4                                                                                                    |                 | <u>30111/23</u>       |                  |                       |                   |                        |                                  | <u>3at 11/29</u> |            |
| Sun 11/30         Mon 12/01<br>07:55 AM -<br>04:35 PM         Tue 12/02<br>07:53 AM -<br>04:35 PM         Wed 12/03         Thu 12/04         Fri 12/05         Sat 12/06         Totals           uctual         07:55 AM -<br>04:35 PM         07:53 AM -<br>04:35 PM         07:53 AM -<br>02:20         07:53 AM -<br>02:20         12:20           ummary         0         0         0         0         0         0         0           ummary         0         0         0         0         0         0         0         0         0         0         0         0         0         0         0         0         0         0         0         0         0         0         0         0         0         0         0         0         0         0         0         0         0         0         0         0         0         0         0         0         0         0         0         0         0         0         0         0         0         0         0         0         0         0         0         0         0         0         0         0         0         0         0         0         0         0         0         0         0         0         0                                                                                                    | <u>(ctual</u>   |                       |                  |                       | 04:54 PM          |                        |                                  |                  | 42.00      |
| Actual         07:53 AM -<br>04:35 PM         07:53 AM -<br>04:35 PM         07:53 AM -<br>04:35 PM         12:14 PM         12:15           ichedule         Image: Constraint of the state of the state of the s                                                                                                    | <u>chedule</u>  |                       |                  |                       |                   |                        |                                  |                  |            |
| Actual         07:53 AM -<br>04:35 PM         07:53 AM -<br>12:14 PM         07:53 AM -<br>12:14 PM         07:60 AM         12:25           schedule         Image: Control of the state of the state of the stat                                                                                                    |                 |                       |                  |                       |                   |                        |                                  |                  |            |
| Initial Control of the second second secon                                                                                                    |                 | <u>Sun 11/30</u>      |                  |                       | Wed 12/03         | <u>Thu 12/04</u>       | <u>Fri 12/05</u>                 | <u>Sat 12/06</u> | Totals     |
| Immary Immary Im                                                                                                    | ctual           |                       |                  |                       |                   |                        |                                  |                  | 12.25      |
| Nolars/Amount O Show O Hide         Payroll Summary         One or more warnings on this timecard         Earnings Code       Hours         Qvertime       2.00         Holiday       16.00         Regular       36.25                                                                                                    | <u>chedule</u>  |                       |                  |                       |                   |                        |                                  |                  |            |
| Wolars/Amount O Show O Hide         Payroll Summary         One or more warnings on this timecard         Earnings Code       Hours         Overtime       2.00         Holiday       16.00         Regular       36.25                                                                                                    |                 | _                     | _                | _                     | _                 |                        |                                  |                  |            |
| Payroll Summary       A One or more warnings on this timecard       Earnings Code     Hours       Days       Overtime     2.00       Holiday     16.00       Regular     36.25                                                                                                    |                 |                       | o                |                       |                   |                        |                                  |                  |            |
| A One or more warnings on this timecardEarnings CodeHoursDaysOvertime2.000.00Holiday16.000.00Regular36.250.00                                                                                                    |                 |                       | ● Hide           |                       |                   |                        |                                  |                  |            |
| Earnings CodeHoursDaysOvertime2.000.00Holiday16.000.00Regular36.250.00                                                                                                    | Payroll Sur     | mma <b>ry</b>         |                  |                       |                   |                        |                                  |                  |            |
| Overtime         2.00         0.00           Holiday         16.00         0.00           Regular         36.25         0.00                                                                                                    | 🛕 One or i      | more warnings or      | n this timecard  |                       |                   |                        |                                  |                  |            |
| Holiday         16.00         0.00           Regular         36.25         0.00                                                                                                    |                 | Earnings Code         | •                | Hours                 | Days              |                        |                                  |                  |            |
| Regular 36.25 0.00                                                                                                    | <u>Overtime</u> |                       |                  | 2.00                  | 0.00              |                        |                                  |                  |            |
|                                                                                                    |                 |                       |                  |                       |                   |                        |                                  |                  |            |
| 54.25 0.00                                                                                                    | <u>Regular</u>  |                       |                  |                       |                   |                        |                                  |                  |            |
| ,                                                                                                    |                 |                       |                  | 54.25                 | 0.00              |                        |                                  |                  |            |
|                                                                                                    |                 |                       |                  |                       |                   |                        |                                  |                  |            |

On the **My Labor** Tab you will notice the time clocked in.

The **Home** tab shows the times you clocked in and out for the day. The "Scan" is a swipe with the badge on the time clock. On the Supervisor side it will show as "Web" as the process name used to clock in or out.

| A ttps://ezimappdclf.adp                                                                                                    | dp.com (claborhlansgerlvel/UH/3landard/EmployeeCov) 🔎 👻 Automatic Data Processing, Inc [US] C 🌌 ADP et.aborhlansger - Ho X |                            |
|----------------------------------------------------------------------------------------------------|----------------------------------------------------------------------------------------------------|----------------------------|
| Eile Edit View Favorites Tools                                                                                                    |                                                                                                    |                            |
| Wentzville<br>Welcome Mary E                                                                                                    | /E.Berscheid Reports C                                                                                                    | Dptions Help Training Ex   |
| Home My Labor                                                                                                    | Employee Services My Attendance My Benefits My Information                                                                 | ezLaborManage              |
| Inbox (27) Schedule at a                                                                                                    |                                                                                                    |                            |
| Tuesday, December 02, 2014                                                                                                    | 4 12:27 PM                                                                                                    |                            |
|                                                                                                    | Clock In Clock Out My Timecard                                                                                             |                            |
|                                                                                                    | New Time Off Request                                                                                                    |                            |
| Scan                                                                                                    | 12/02/2014 07:53 AM                                                                                                    |                            |
| Clocked In<br>Clocked Out                                                                                                    | 12/02/2014 12:14 PM<br>12/02/2014 12:22 PM                                                                                 |                            |
| To Top<br>Inbox                                                                                                    | View                                                                                                    | My Attendance Notification |
|                                                                                                    | eferences                                                                                                    |                            |
| <ul> <li>Time Off Requests (26)</li> <li>Exceptions (1)</li> </ul>                                                                                                    | Select a Message Type on the left to view list.                                                                            |                            |
| l 🖴 All Categories (27)                                                                                                    |                                                                                                    |                            |
| To Top<br>Schedule at a Glance                                                                                                    |                                                                                                    | View Schedul               |
| You have no schedule between the schedule between the schedule betwee | tween Tuesday, December 02, 2014 and Tuesday, December 09, 2014.                                                           |                            |

# REQUEST TIME OFF

Click New Time Off Request in the Employee Services window.

|                                                                                                    | x         |
|----------------------------------------------------------------------------------------------------|-----------|
| 🗲 🕞 🖉 https://ezImappdc1f.adp.com/ezLaborManager\ 🔎 👻 🚔 Automatic Data Pro 🖒 🜌 ADP ezLaborManager - Ho 🗴                                                        | <u>ئې</u> |
| File Edit View Favorites Tools Help                                                                                                    |           |
| 🐅 📴 Suggested Sites 🔻 🎍 CITY SITES 🔻 🎉 Computer and Printers 🔻 躡 Computer downloads 👻 🎉 EFTPS 👻 퉱 Exchange server 👻 🏭 Fleet Fuel Sites 👻 🎉 GIS 👻 🕌 Government 👻 | »         |
| 🔊 wentzville 🗊 🔚 🖓 🕮 🗙                                                                                                    | ~         |
| Welcome Mary E. Berscheid Reports Options Help Training Exit                                                                                                    |           |
| Employee Services Services ezLaborManager.                                                                                                    |           |
| Home My Labor My Attendance My Benefits My Information                                                                                                    |           |
| Inbox (27) Schedule at a Glance                                                                                                    |           |
| Today's Activities                                                                                                    |           |
| Tuesday, December 02, 2014 12:11 PM                                                                                                    |           |
|                                                                                                    |           |
| Clock In Clock Out My Timecard                                                                                                    |           |
| New Time Off Request                                                                                                    |           |
|                                                                                                    |           |
|                                                                                                    |           |
| Scan 12/02/2014 07:53 AM                                                                                                    |           |
| Το Τορ                                                                                                    |           |
| Inbox View My Attendance Notifications                                                                                                    |           |
|                                                                                                    |           |
| I ⊆ Time Off Requests (26)<br>Select a Message Type on the left to view list.                                                                                   |           |
| Select a Message type on the left to view list.                                                                                                    |           |
| L 🖬 All Categories (27)                                                                                                    |           |
|                                                                                                    |           |
|                                                                                                    |           |
| Schedule at a Glance View Schedule                                                                                                    |           |
| 1 You have no schedule between Tuesday, December 02, 2014 and Tuesday, December 09, 2014.                                                                       |           |
| <u>То Тор</u>                                                                                                    | ~         |

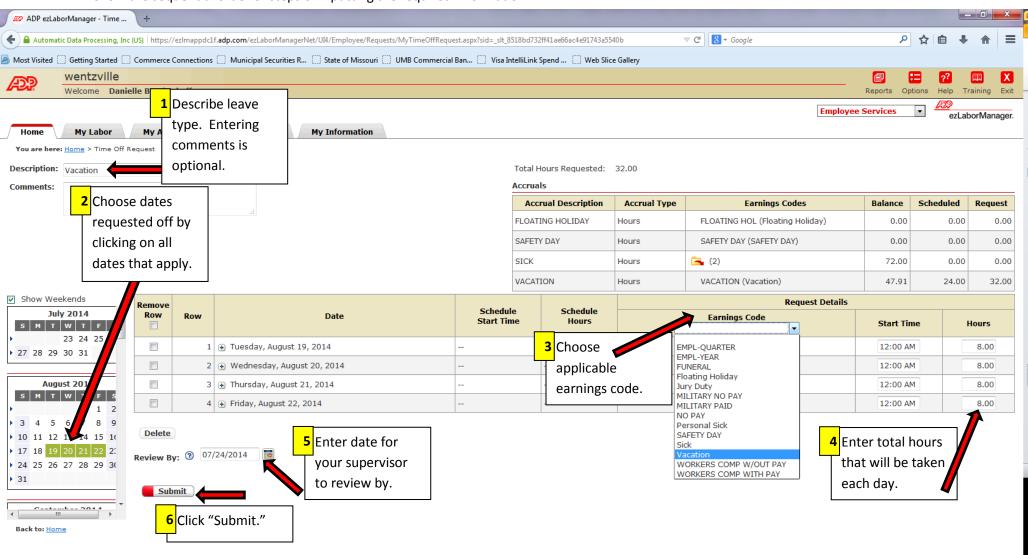

Follow the sequential order of steps of inputting the required information.

|             | https://ezimappdc1f.a | dp.com/ezLaborManage 🔎 👻         | Identified by VeriSi     | . C ADP ezLabor          | rManager - My ×        | ALC: NAME                | - Aat -            | \$<br>\$     |
|-------------|-----------------------|----------------------------------|--------------------------|--------------------------|------------------------|--------------------------|--------------------|--------------|
| Edit Vie    | w Favorites Tools     | Help                             |                          |                          |                        |                          |                    |              |
| Suggeste    | ed Sites 🔻 퉬 CITY SI  | TES 👻 퉬 Computer and Printe      | ers 👻 퉬 Computer d       | ownloads 👻 🌗 EFTP        | S 👻 퉬 Exchange se      | rver 🔻 鷆 Fleet Fue       | el Sites 👻 🌗 GIS 👻 |              |
| ورلا        | wentzville            |                                  |                          |                          |                        |                          | <b>=</b> ??        |              |
|             | Welcome Mary          | / E. Berscheid                   |                          |                          |                        | Reports                  |                    | raining Exit |
|             |                       |                                  |                          |                          | Em                     | ployee Services          |                    | aborManage   |
| Home        | My Labor              | My Attendance                    | My Benefits              | My Information           |                        |                          |                    |              |
| nday, Octo  | ober 12, 2014 - S     | aturday, October 25, 201         | 4                        |                          |                        |                          |                    |              |
| ate Selecti | ion: Today            | ✓ 10/22                          | /2014 🔍 📒 Fir            | nd                       |                        |                          |                    |              |
| mecard at   | a Glance              |                                  |                          |                          |                        |                          |                    |              |
| inceard at  | Sun 10/12             | Mon 10/13                        | Tue 10/14                | Wed 10/15                | Thu 10/16              | Fri 10/17                | Sat 10/18          | Totals       |
| Actual      | <u></u>               | 08:00 AM -<br>04:00 PM (HOLIDAY) | 07:55 AM -<br>05:32 PM   | 07:53 AM -<br>04:59 PM D | 08:00 AM -<br>05:03 PM | 08:02 AM -<br>05:01 PM 0 | <u>3at 10/10</u>   | 42.25        |
| Schedule    |                       |                                  |                          | _                        |                        |                          |                    |              |
|             |                       | ·                                |                          |                          |                        |                          |                    |              |
|             | Sun 10/19             | Mon 10/20                        | Tue 10/21                | Wed 10/22                | Thu 10/23              | Fri 10/24                | Sat 10/25          | Totals       |
| Actual      |                       | 07:56 AM -<br>05:01 PM D         | 07:57 AM -<br>05:06 PM D | 07:59 АМ -<br>12:56 РМ Д |                        |                          |                    | 21.00        |
| Schedule    |                       |                                  |                          |                          |                        |                          |                    |              |
| ummary      |                       |                                  |                          |                          |                        |                          |                    |              |
|             | nount OShow @         | Hide                             |                          |                          |                        |                          |                    |              |
| Payroll Su  |                       | 21100                            |                          |                          |                        |                          |                    |              |
| _           | more errors on thi    | a timocard                       |                          |                          |                        |                          |                    |              |
| One of      | Earnings Code         | Hours                            | Days                     |                          |                        |                          |                    |              |
| Overtime    | connings code         |                                  | 2.25 0.00                | 0                        |                        |                          |                    |              |
| Holiday     |                       |                                  | 0.0                      |                          |                        |                          |                    |              |
| Regular     |                       | 53                               | 0.0                      | D                        |                        |                          |                    |              |
|             |                       |                                  | .25 0.0                  | D                        |                        |                          |                    |              |

#### **My Labor Tab** – Shows the times and hours earned for current pay period.

My Attendance Tab – Shows status of the benefit time requested off.

**NOTE:** Here is where you edit your request or even delete your request.

| Welcome                                             | ille<br>Mary E. Berscheid |                       |                        | 🗐<br>Reports (        | Options Help  | Training Exit  |
|-----------------------------------------------------|---------------------------|-----------------------|------------------------|-----------------------|---------------|----------------|
| Home My Lab                                         | or My Attenda             | Noo My D              | enefits My Information | Employee Services     |               | zLaborManager. |
| endance Notification                                |                           | nce My Bo             |                        | _                     |               |                |
| ttendance<br>totifications<br>tendance<br>cceptions | Specify Date Rang No Data | e: 10/15/2014         | 8 - 10/22/2014         | Specify Type: **ALL** | V <b>Find</b> | )              |
| e Off Requests                                      |                           |                       |                        |                       |               |                |
|                                                     | . All                     | F                     | ind Request Number:    | Find                  | New Time Of   | f Request      |
|                                                     | All Status                | ✓ F<br>Total<br>Hours | ind Request Number:    | Find Description      | Revie         | f Request      |
| Found<br>Request<br>Number 🔺                        |                           | Total                 | ·                      |                       | Revie<br>Da   | ew By          |

| Went<br>Welcom | zville<br>ne Mary E. Berscheid |          |           |                                  | ports Options Help Training Exit<br>vices |
|----------------|--------------------------------|----------|-----------|----------------------------------|-------------------------------------------|
| lome My L      | abor My Attend                 | lance My | Benefits  | y Information                    | ezLaborivianager                          |
| efits          |                                |          |           | 2014 Holidays                    |                                           |
| Description    | Accrual Type                   | Balance  | Scheduled | Last Year Current Year Next Year |                                           |
| MP EARNED      | Hours                          | 6.37     | 0.00      | Wednesday, January 01, 2014      | New Year's Day                            |
| <u> </u>       | Hours                          | 1,170.75 | 0.00      | Monday, January 20, 2014         | Martin Luther King Day                    |
| CATION         | Hours                          | 291.10   | 0.00      | Monday, February 17, 2014        | Presidents Day                            |
|                |                                |          |           | Friday, April 18, 2014           | Good Friday                               |
|                |                                |          |           | Monday, May 26, 2014             | Memorial Day                              |
|                |                                |          |           | Friday, July 04, 2014            | Independence Day                          |
|                |                                |          |           | Monday, September 01, 2014       | Labor Day                                 |
|                |                                |          |           | Monday, October 13, 2014         | Columbus Day                              |
|                |                                |          |           | Tuesday, November 11, 2014       | Veterans' Day                             |
|                |                                |          |           | Thursday, November 27, 2014      | Thanksgiving                              |
|                |                                |          |           | Friday, November 28, 2014        | Day After Thanksgiving                    |
|                |                                |          |           | Wednesday, December 24, 2014     | Christmas Eve                             |
|                |                                |          |           | Thursday, December 25, 2014      | Christmas Day                             |
|                |                                |          |           | Wednesday, December 31, 2014     | New Year's Eve                            |
|                |                                |          |           |                                  |                                           |

**My Information Tab** – shows general information.

| -                       |               |                              |                                                                                                    |                     |                       |            |            |           |            |        |   |
|-------------------------|---------------|------------------------------|----------------------------------------------------------------------------------------------------|---------------------|-----------------------|------------|------------|-----------|------------|--------|---|
| < 🔿 🖉 ht                | ttps://ezlmap | pdclf.adp.com/ezLaborManage, | 🔎 👻 🔒 Automatic Data Pr                                                                                                    | C 🖉 ADP ezLaborN    | fanager - My ×        | C 1.00     | ~ A2       | aB -      | ណ៍         | 1 🖈 🕅  | ł |
| File Edit View          | Favorites     | Tools Help                   |                                                                                                    |                     |                       |            |            |           |            |        |   |
| 🚖 🕨 Suggested           | Sites 🔻 🌗     | CITY SITES 🔻 鵑 Computer and  | d Printers 👻 퉬 Computer o                                                                                                    | downloads 🔻 퉬 EFTPS | 🔹 퉬 Exchange server 💌 | 鷆 Fleet Fu | el Sites 🔻 | 🔰 GIS 👻   |            | 3      | » |
| 470                     | wentzv        | ille                         |                                                                                                    |                     |                       |            | <b>E</b>   | ??        | <b>22</b>  | X      |   |
| Local.                  | Welcome       | Mary E. Berscheid            |                                                                                                    |                     |                       | Reports    | Options    | Help      | Training   | Exit   |   |
|                         |               |                              |                                                                                                    |                     | Employe               | e Services | ~          | APP<br>ez | LaborMar   | nager. |   |
| Home                    | My Lab        | or My Attendance             | My Benefits                                                                                                    | My Information      | \                     |            |            |           |            |        |   |
|                         | ***           |                              |                                                                                                    |                     |                       |            |            | Prin      | ntable Vie | w      |   |
| Employee<br>Information |               | Employee Infor               | mation                                                                                                    |                     |                       |            |            |           |            | _      |   |
| Personal                |               | Employee ID:                 | 000027                                                                                                    |                     |                       |            |            |           |            |        |   |
| Information             |               | First Name:                  |                                                                                                    |                     |                       |            |            |           |            |        |   |
| Home Labor<br>Fields    | Charge        | Last Name:                   | Contraction of the local division of the local division of the loc |                     |                       |            |            |           |            |        |   |
| Service Dates           | s             | Pay Group:                   | HRLY 30L OT40                                                                                                    |                     |                       |            |            |           |            |        |   |
| Rates                   |               | Supervisor:                  | Lenk, Jeffrey D                                                                                                    |                     |                       |            |            |           |            |        |   |

Note:

- Your benefit hours are not deducted from your accrual balance until the pay period in which you requested them and your supervisor has approved the time off on your Time Card.
- SUPERVISORS Please remember, on the time card, you have to select the benefit hours requested and do a "Save and Calculate" before you will be able to approve the hours.

#### TO EDIT AN EMPLOYEE'S TIMECARD

- 1. In Supervisor Services, select Group Labor and then Timecard Manager.
- 2. Click Select to the **Find** button) and select an employee.
  - <u>Tip</u>: You can start typing the first or last name of the employee you are trying to locate and the system will generate a list for you to select.
  - Tip: If the employee you want is not in the list, click  $\mathbf{M}$  to change the employee filter.
- 3. Select a time frame from the **Pay Date Range** menu on the **Timecard Manager**.
- 4. On the employee's timecard, change the values for each field you want to edit. You can make changes by right-clicking the **Time In** or **Time Out** fields and selecting **Insert** or **Delete**. Take caution when changing a time. Once changed, you will lose the clock in and out punch integrity of the clock.
  - To add a lunch, add a line by clicking on the "+" sign in front of the day of the week. Change the out punch on the first line and the in punch on the second line.
- 5. If you want to add a comment about a row, click Section for the row and enter a note in the window.
- 6. If you want to delete a row, click the check box in the **Select** column of the appropriate row and then click **Delete**.

7. Click **Save and Calculate** to record your edits and remove any rows you marked for deletion.

| 24 Incode   | suppo          | rt   Phone Su ×         | Commerce Co     | innections: Log in X          | ADP ezcabonvianag     | er - Timeca ×        | ss Registration G | ulck Kereren × –       |                        |           |          |                  |             |                       |              |             |           |          |            |   |
|-------------|----------------|-------------------------|-----------------|-------------------------------|-----------------------|----------------------|-------------------|------------------------|------------------------|-----------|----------|------------------|-------------|-----------------------|--------------|-------------|-----------|----------|------------|---|
| 🗲 🔒 Auto    | matic D        | )ata Processing, Inc (U | S) https://ezin | mappdc1f. <b>adp.com</b> /ezL | aborManagerNet/UI4/   | Standard/TimeEntry/T | Timecards.aspx?   | id=_slt_eaac4ade84773b | 79a6a69e5bcb162e78#Flt | rRow      |          | ⊽ C Q, Se        | arch        |                       |              |             | ☆ 自       | + 1      | <b>^</b> : | = |
| Most Visite | ed 门 e         | Commerce Connecti       | o 🗌 Munici      | ipal Securities R 📫 S         | state of Missouri 🗍 I | UMB Commercial Ban   | 门 Visa Inte       | liLink Spend 📋 Web     | Slice Gallery Merch    | ant Login | Xpre     | ress Host LLC    |             |                       |              |             |           |          |            |   |
| Æ           | w              | ventzville              | >               |                               |                       |                      |                   |                        |                        |           |          |                  |             |                       |              | <b>=</b>    | ??        |          | X          | - |
| Local P     | W              | /elcome Da              | e Bruckerhof    | ff                            |                       |                      |                   |                        |                        |           |          |                  |             |                       | Reports      | Options     | Help      | Training | Exit       |   |
| Home        |                | Group Labor             | Schedul         | es My Empl                    | oyees                 |                      |                   |                        |                        |           |          |                  |             | Supervis              | or Servic    | 25 💌        | ezL       | _aborMar | nager.     |   |
| You are I   | ere: <u>Gr</u> | roup Labor > Timeca     | ird Manager     |                               |                       |                      |                   |                        |                        |           |          |                  |             |                       |              |             |           |          |            |   |
| Filter:     | Financ         | ce 🔽 🖪 (1 o             | f 9) 🕨 Ber      | scheid, Mary E. (0            | 00027) 🕕              |                      | 🤍 🗧               | Find                   |                        |           |          |                  |             |                       |              |             |           |          |            |   |
| Pay Date    | Range          | e: Current Pay F        | Period          |                               | <b>12/20/2014</b>     |                      |                   |                        |                        |           |          |                  |             |                       |              |             |           |          |            |   |
| Printable   | View           | Payroll Summary         | <u>Schedule</u> | View Accrual Bala             | nces Multiple Emp     | ployee View          |                   |                        |                        |           | <u> </u> | ADP ezLaborManad | Neter       | Marchie Rissferr      |              |             | Profe     | rences ( | •          |   |
| 📒 Save      |                | Save & Cale             | culate          |                               |                       |                      |                   |                        |                        |           |          | -                | ·           | .adp.com/ezLaborMar   | a gorblet/UI |             |           |          |            |   |
|             |                | Supervisor              |                 |                               |                       |                      |                   |                        |                        |           | ₽        | A (03) 11((p3)/7 | centuppocer | aup.com/ ezcaboriviai | lugenveç or  | , millering | // Timeen |          |            |   |
| Select      |                | Approval                |                 | Date In                       | Time In               | Time Out             | Hours             | Daily Totals           | Out Type               | Ear       | N        | lotes            |             |                       |              |             |           |          |            |   |
|             |                |                         | Sun             | 12/07/2014                    |                       |                      | Tiours            | Duny rotars            | outrype                | Cu        |          |                  |             |                       |              |             |           |          | <b>\$</b>  |   |
|             | Δ              |                         | • Mon           | 12/08/2014                    | 07:20 AM              | 05:03 PM             | 9.25              | 9.25                   |                        |           | Te       | fest             |             |                       |              |             |           |          | <b>S</b>   |   |
|             | Δ              |                         | • Tue           | 12/09/2014                    | 07:55 AM              | 12:54 PM             | 5.00              |                        |                        |           |          |                  |             |                       |              |             |           | =        | <b>\$</b>  |   |
|             | Δ              |                         | • Tue           | 12/09/2014                    | 01:36 PM              | 05:00 PM             | 3.00              | 8.00                   |                        |           |          |                  |             |                       |              |             |           |          | <b>\$</b>  |   |
|             | Δ              |                         | • Wed           | 12/10/2014                    | 07:53 AM              | 12:05                | 4.00              |                        |                        |           |          |                  |             |                       |              |             |           |          | <b>\$</b>  |   |
|             | ▲              |                         | • Wed           | 12/10/2014                    | 12:05 PM              | 02:50 1              | Right cl          | ick to edit            |                        | VACAT     |          |                  |             |                       |              | R           |           |          | 9          |   |
|             | Δ              |                         | 🕀 Thu           | 12/11/2014                    | 07:55 AM              | 12:59                |                   |                        |                        |           |          | Done             | 📒 Canc      | clear                 |              |             |           |          | <b>\$</b>  |   |
|             | Δ              |                         | \star Thu       | 12/11/2014                    | 01:42 PM              | 05:10 PM             | punch             |                        |                        |           | L        |                  |             |                       |              | _           |           | -        | <b>\$</b>  |   |
|             |                |                         | \star Fri       | 12/12/2014                    |                       |                      |                   |                        |                        |           |          | 1015             | 51          | 101103                |              | 15          |           |          | <b>\$</b>  |   |
|             |                |                         | Sat             | 12/13/2014                    |                       |                      |                   |                        |                        |           |          | 1015             |             |                       |              |             |           |          | <b>\$</b>  |   |
|             |                |                         | Sun             | 12/14/2014                    |                       |                      |                   |                        |                        |           |          | 1015             | 51 2        | Insert n              | ote          |             |           |          |            |   |
|             |                |                         | Mon             | 12/15/2014                    | 08:00 AM              | 12:00 PM             | 4.00              |                        |                        |           |          | 1015             | 51          | explainir             | ng rea       | ison        |           |          | ø          | ) |
|             |                |                         | Mon             | 12/15/2014                    | 04:00 AM              |                      |                   | 4.00?                  |                        |           |          | 1015             | 51          | for edit              | -            |             |           |          | 9          |   |
|             |                |                         | • Tue           | 12/16/2014                    |                       |                      |                   |                        |                        |           |          | 1015             |             | ior eult              |              |             |           |          | <b>2</b>   |   |
|             |                |                         | • Wed           | 12/17/2014                    |                       |                      |                   |                        |                        |           |          | 1015             |             |                       | _            |             |           |          | <b>\$</b>  |   |
|             |                |                         | 🕀 Thu           | 12/18/2014                    |                       |                      |                   |                        |                        |           |          | 1015             |             | 101103                |              | 15          |           |          | <b>S</b>   |   |
|             |                |                         | \star Fri       | 12/19/2014                    |                       |                      |                   |                        |                        |           |          | 1015             |             | 101103                |              | 15          |           |          | <u></u>    |   |
|             |                |                         | 🔹 Sat           | 12/20/2014                    |                       |                      |                   |                        |                        |           |          | 1015             | 51          | 101103                |              | 15          |           |          | <b>\$</b>  |   |

## SUPERVISOR TO APPROVE OR DENY TIME OFF REQUEST:

- 1. In Supervisor Services, select Home.
- 2. In the Inbox, click Time Off Requests.
- 3. Under **Description**, click the request description of the request you want to review.
- 4. In the window that opens below the **Description**, click **Time Off Requests**.
- 5. On the **Time Off Request** Page, select either the **Approve** or **Deny** check box for each request.
- 6. Use the **Comments** field to enter additional information.
- 7. When you have marked each row as approved or denied, click **Approve Request**, **Deny Request**, or **Partially Approve Request** to submit the review. The label on the button will depend on how you marked each row.

## SUPERVISOR TO CANCEL TIME OFF REQUESTS:

- 1. In Supervisor Services, select Group Labor Time Off Requests
- On the Time Off Requests page, click the request number of the request you want to cancel. Only requests that are pending review and were created during the current calendar year are displayed.
- 3. To view requests with other statuses, select a status from the **Status** Menu.
- 4. Click **Cancel Request** and click **OK**.

## SUPERVISOR TO VIEW A LIST OF YOUR EMPLOYEES' TIME OFF REQUESTS:

- 1. In Supervisor Services, select Group Labor Time Off Requests.
- 2. Select a status from the **Status** menu. The possible statuses are:

| Status Type                  | Meaning                                           |
|------------------------------|---------------------------------------------------|
| Pending Review               | The request has been submitted, but has not yet   |
|                              | been reviewed.                                    |
| Pending Requester Acceptance | The request was partially approved, but has not   |
|                              | yet been accepted or canceled by the requester.   |
| Approved                     | The request was fully approved and applied to the |
|                              | requester's schedule.                             |
| Accepted                     | The request was partially approved, accepted by   |
|                              | the requester, and applied to his/her schedule.   |
| Denied                       | The request was denied.                           |
| Canceled                     | The request was canceled by you, another          |
|                              | supervisor or administrator, the requester or     |
|                              | ezLaborManager.                                   |

- 3. To view requests for a different year, make a selection from the Year menu.
- 4. To view more detailed information about a request, click the request number in the far-left column.

### SUPERVISOR TO RESOLVE TIMECARD EXCEPTIONS:

- In Supervisor Services, select Home → Exceptions By Employee → Employees in Current Pay Period.
- Click on the Employees with Exceptions in Current Pay Period page, click the number in the Time Pair Exceptions column for the employee whose exceptions you want to resolve. If you want to view more detailed information about a time pair, click the icon in the Status column.
  - Most exceptions are just requesting Supervisor approval.
- 3. For each exception for which a **Solution** menu is displayed, select an appropriate solution.
- 4. For exceptions that do not have any selectable solutions, click the time pair link and edit the time pair in the **Timecard Manager**. Click **Save** to save the edits and return to the list of exceptions.
- 5. Click Save and Calculate.

## **REPORTS:**

Click the Reports icon on upper right hand corner of screen.

| ADP ezLaborManager - Ad                             | × (+                                                                                                    |                                               |
|-----------------------------------------------------|----------------------------------------------------------------------------------------------------|-----------------------------------------------|
| 🗲 🔊 🔒 Automatic Data Proce                          | cessing, Inc (US) https://ezImappdclf.adp.com/ezLaborManagerNet/AdminServices/AdminServicesStart.aspx?sid=_slt_07790eadc4b6d37b0f0069d2bbfa8663 🛛 🖉                                                                                         | C 🔍 Search 🗘 🖨 🖡 🚍                            |
| Most Visited () Commerce Con                        | ionnectio 📋 Municipal Securities R 🍁 State of Missouri 📋 UMB Commercial Ban 📋 Visa IntelliLink Spend 🗍 Web Slice Gallery 👘 Merchant Login 📃 Xpress Hos                                                                                      | tuc                                           |
| wentzville                                          |                                                                                                    |                                               |
| Welcome Da                                          | Danielle Bruckerhoff                                                                                                    | Reports options Help Training Exit            |
|                                                     |                                                                                                    | Administrator Services Vertex ezLaborManager. |
|                                                     |                                                                                                    |                                               |
|                                                     |                                                                                                    |                                               |
| Home Administratio                                  | 1                                                                                                    |                                               |
| Home Administratic<br>Maintenance Setup             | 1                                                                                                    |                                               |
|                                                     | 1                                                                                                    |                                               |
| Maintenance Setup                                   |                                                                                                    |                                               |
| Maintenance Setup<br>Timecard                       | Employee Payroll Imports Employees • End of Period • Imports                                                                                                    |                                               |
| Maintenance Setup<br>Timecard<br>• Timecard Manager | Employee Payroll Imports Employees • End of Period • Imports                                                                                                    |                                               |
| Maintenance Setup<br>Timecard<br>• Timecard Manager | Employee Payroll Imports<br>• Employees • End of Period • Imports<br>ecard • Employee Accrual Balances • Exports                                                                                                    |                                               |
| Maintenance Setup<br>Timecard<br>• Timecard Manager | Employee         Payroll         Imports           • Employees         • End of Period         • Imports           ecard         • Employees         • Excorts           • Terminated Employees         • Payroll Adjustment and Unapproval |                                               |

#### Click on Supervisor Reports.

| RP ADP ez           | .aborManager - Ad 🗙 🚑 ADP ezLaborManager - Re               | × +                                                                        |                    |                     |                   |            |               |    |           |
|---------------------|-------------------------------------------------------------|----------------------------------------------------------------------------|--------------------|---------------------|-------------------|------------|---------------|----|-----------|
| 🔶 🔒 Autor           | natic Data Processing, Inc (US) https://ezimappdclf.adp.con | n/ezLaborManagerNet/Reports/ReportsSupervisor.aspx?sid=_slt_07790eadc4b6d3 | 7b0f0069d2bbfa8663 |                     | ∀ C Q Search      |            | ☆自            | +  | ⋒≡        |
| Most Visited        | Commerce Connectio 🗍 Municipal Securities R                 | 🔹 State of Missouri 📋 UMB Commercial Ban 🗍 Visa IntelliLink Spend          | Web Slice Gallery  | Merchant Login      | Xpress Host LLC   |            |               |    |           |
| Æ                   | wentzville                                                  |                                                                            |                    |                     |                   |            |               |    | ? X       |
| D-LEAP.             | Welcome Danielle Bruckerhoff                                |                                                                            |                    |                     |                   |            |               | He | elp Close |
| Reports -           | Home Report Scheduling                                      |                                                                            |                    |                     |                   |            | <u>æ</u><br>e |    | Manager.  |
| My Report           | s                                                           |                                                                            |                    |                     |                   |            |               |    |           |
|                     | Options                                                     | Name                                                                       |                    |                     | De                | escription |               |    |           |
| × 🔊 🖣               | . 2 8                                                       | Timecard Report with Notes                                                 |                    | Detailed timecard r | eport with notes. |            |               |    |           |
|                     |                                                             |                                                                            |                    |                     |                   |            |               |    |           |
| Report Cat          | legories                                                    |                                                                            |                    |                     |                   |            |               |    |           |
|                     |                                                             | Name                                                                       |                    |                     | Description       | n          |               |    |           |
| A limitistra        | COL NERS                                                    |                                                                            | Administrator Rep  | oorts               |                   |            |               |    |           |
| Supervisor          | Reports                                                     |                                                                            | Supervisor Repor   | ts                  |                   |            |               |    |           |
| Get Adobe<br>Reader |                                                             |                                                                            |                    |                     |                   |            |               |    |           |

#### Choose report from list.

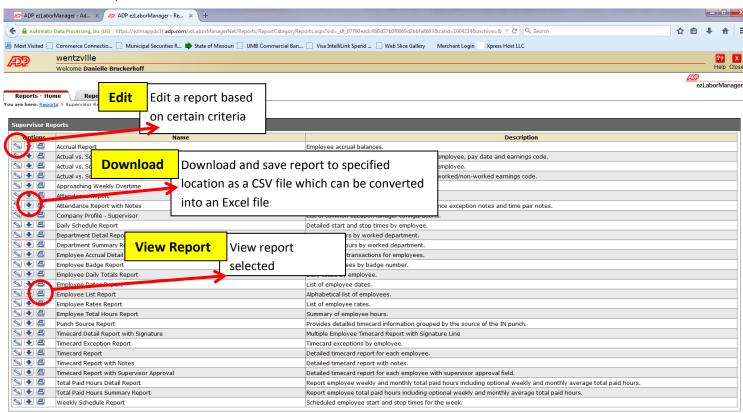

## ADDITIONAL TRAINING

Sign in to ADP Web Site and click "Training."

| File Edit View Favorites Tools Help   Suggested Sites * CITY SITES * Computer and Printers * Computer downloads * EFTPS * Exchange server * Fleet Fuel Sites * GIS * Government *   Wentzville Image: Computer and Printers * Image: Computer and Printers * Image: Computer and Printers * Image: Computer and Printers * Image: Computer and Printers *   Wentzville Image: Computer and Printers * Image: Computer and Printers * Image: Computer and Printers * Image: Computer and Printers *   Welcome Mary E. Berscheid Image: Computer and Printers * Image: Computer and Printers * Image: Computer and Printers *   Home Administration                                                                                                    | 🗲 🕣 🜌 htt         | ps://ezImappdc1f.adp.com/ezLaborManagerNe 🔎 🗧 Automatic Data Proc 🖒 💯 ADP ezLaborManager - Ad 🗙 | Aab           |              | <u>– □ × </u> |
|----------------------------------------------------------------------------------------------------|-------------------|-------------------------------------------------------------------------------------------------|---------------|--------------|---------------|
| Suggested Sites *       CITY SITES *       Computer and Printers *       Computer downloads *       EFTPS *       Exchange server *       Fleet Fuel Sites *       GOVersment *         Wentzville       Image: Server *       Wentzville       Image: Server *       Fleet Fuel Sites *       GOVersment *         Welcome       Mary E. Berscheid       Image: Server *       Administrator Services       Image: Server *       Image: Server * |                   | Favorites Tools Help                                                                            | _             |              |               |
| Welcome Mary E. Berscheid     Reports     Options     Help     Training     Exit       Administrator Services     ezLaborManager.                                                                                                    |                   |                                                                                                 | _             |              |               |
| Administrator Services ezLaborManager.                                                                                                    | AD?               |                                                                                                 |               | Options Help |               |
|                                                                                                    |                   |                                                                                                 | Administrator | Services 🗸 🌽 |               |
|                                                                                                    | Home              | Administration                                                                                  |               |              |               |
|                                                                                                    | <u>Inbox</u> (27) |                                                                                                 |               |              |               |
| Search Find V                                                                                                    |                   | Search                                                                                          | h             |              | Find 🗸        |

You can view or print Training Material off the Web Site.

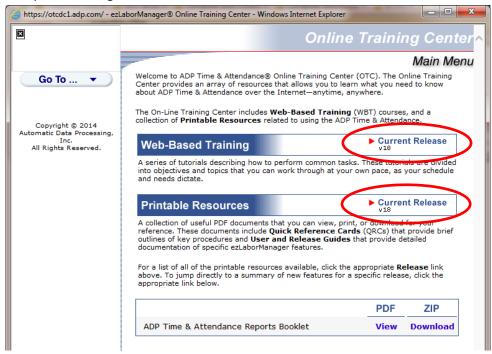

There are also Quick Reference Cards to refer to.

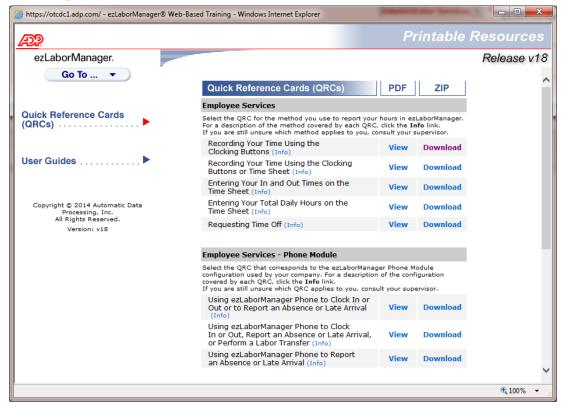